## **SARDA ENERGY & MINERALS LIMITED**

Regd. Off: 73-A, Central Avenue, Nagpur (M.H.) 440018 Ph: +91-712-2722407 Fax: +91-712-2722107 Email: cs@seml.co.in website: www.seml.co.in CIN: L27100MH1973PLC016617

Name of shareholder

Address

Folio No./ DP ID – Cleint ID

No. of shares held

Dear Member,

## **Subject: Process and manner for availing E-voting facility**

I. In compliance with provisions of Section 108 of the Companies Act, 2013, Rule 20 of the Companies (Management and Administration) Rules, 2014 as amended by the Companies (Management and Administration) Amendment Rules, 2015 and Clause 35B of the Listing Agreement, the Company is pleased to provide members the facility to exercise their right to vote on resolutions proposed to be considered at the 42<sup>nd</sup> Annual General Meeting [AGM] to be held on Monday, 28<sup>th</sup> September, 2015, by electronic means and the business may be transacted through e-Voting Services. The facility of casting the votes by the members using an electronic voting system from a place other than venue of the AGM ("remote e-voting") will be provided by National Securities Depository Limited (NSDL).

The electronic voting particulars are set out below:

## **E-VOTING PARTICULARS**

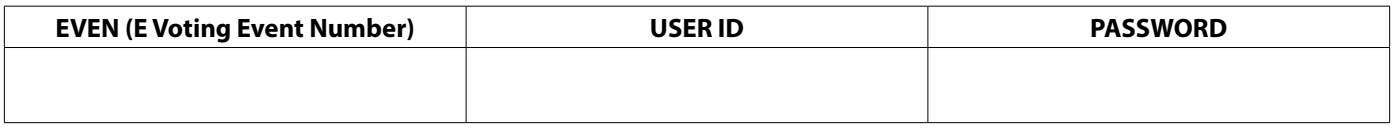

- II. The facility for voting through ballot paper shall be made available at the AGM and the members attending the meeting who have not cast their vote by remote e-voting shall be able to exercise their right at the meeting through ballot paper.
- III. The members who have cast their vote by remote e-voting prior to the AGM may also attend the AGM but shall not be entitled to cast their vote again.
- IV. The remote e-voting period commences on **25th September, 2015 (9:00 am) and ends on 27th September, 2015 (5:00 pm)**. During this period members of the Company, holding shares either in physical form or in dematerialized form, as on the cut-off date of **21st September, 2015**, **may** cast their vote by remote e-voting. The remote e-voting module shall be disabled by NSDL for voting thereafter. Once the vote on a resolution is cast by the member, the member shall not be allowed to change it subsequently.
- V. The process and manner for remote e-voting are as under:
	- A. In case a Member receives an email from NSDL [for members whose email IDs are registered with the Company/ Depository Participants(s)] :
		- i. Open email and open PDF file viz; "e-Voting.pdf" with your Client ID or Folio No. as password. The said PDF file contains your user ID and password/PIN for remote e-voting. Please note that the password is an initial password. You will not receive this PDF file if you are already registered with NSDL for e-voting in which case you can use your existing password for casting the vote. If you have forgot your password, you can reset your password by using "Forget User Details / Password" option available available on www.evoting.nsdl.com or contact NSDL at the following toll free no.: 1800-222-990.
		- ii. Launch internet browser by typing the following URL: https://www.evoting.nsdl.com/
		- iii. Click on Shareholder Login
		- iv. Put user ID and password as initial password/PIN noted in step (i) above. Click Login.
		- v. Password change menu appears. Change the password/PIN with new password of your choice with minimum 8 digits/characters or combination thereof. Note new password. It is strongly recommended not to share your password with any other person and take utmost care to keep your password confidential.
		- vi. Home page of remote e-voting opens. Click on remote e-voting: Active Voting Cycles.
		- vii. Select "EVEN" of "Name of the company".
- viii. Now you are ready for remote e-voting as Cast Vote page opens.
- ix. Cast your vote by selecting appropriate option and click on "Submit" and also "Confirm" when prompted.
- x. Upon confirmation, the message "Vote cast successfully" will be displayed.
- xi. Once you have voted on the resolution, you will not be allowed to modify your vote.
- xii. Institutional shareholders (i.e. other than individuals, HUF, NRI etc.) are required to send scanned copy (PDF/JPG Format) of the relevant Board Resolution/ Authority letter etc. together with attested specimen signature of the duly authorized signatory(ies) who are authorized to vote, to the Scrutinizer through e-mail to satish@sgkindia. net with a copy marked to evoting@nsdl.co.in.
- B. In case a Member receives physical copy of the Notice of AGM[for members whose email IDs are not registered with the Company/Depository Participants(s) or requesting physical copy]:
	- i. Initial password is provided as part of E-voting instructions

## **EVEN (Remote e-voting Event Number) USER ID PASSWORD/PIN**

- ii. Please follow all steps from Sl. No. (ii) to Sl. No. (xii) above, to cast vote.
- VI. In case of any queries, you may refer the Frequently Asked Questions (FAQs) for Members and remote e-voting user manual for Members available at the downloads section of www.evoting.nsdl.com or call on toll free no.: 1800-222-990.
- VII. If you are already registered with NSDL for remote e-voting then you can use your existing user ID and password/PIN for casting your vote.
- VIII. You can also update your mobile number and e-mail id in the user profile details of the folio which may be used for sending future communication(s).
- IX. The voting rights of members shall be in proportion to their shares of the paid up equity share capital of the Company as on **the cut-off date of 21st September, 2015**. Any person who is not a shareholder as on the cut-off date, must treat the receipt of the Notice of Annual General Meeting and other documents only for the purpose of information.
- X. A person, whose name is recorded in the register of members or in the register of beneficial owners maintained by the depositories as on the cut-off date only shall be entitled to avail the facility of remote e-voting as well as voting at the AGM through ballot paper.
- XI. Any person, who acquires shares of the Company and becomes member of the Company after 21st August, 2015, i.e. the date considered for dispatch of the notice and holding shares as of the cut-off date i.e. 21st September, 2015, may obtain the login ID and password by sending a request at evoting@nsdl.co.in or cs@seml.co.in or sharepro@shareproservices.com.
- XII. Mr. S.G. Kankani of S.G. Kankani & Associates, Practicing Company Secretaries, has been appointed as the Scrutinizer to scrutinize the voting and remote e-voting process in a fair and transparent manner.
- XIII. The Chairman shall, at the AGM, at the end of discussion on the resolutions on which voting is to be held, allow voting with the assistance of scrutinizer, by use of "remote e-voting" or "Ballot Paper/Polling Paper" for all those members who are present at the AGM but have not cast their votes by availing the remote e-voting facility.
- XIV. The Scrutinizer shall after the conclusion of voting at the general meeting, will first count the votes cast at the meeting and thereafter unblock the votes cast through remote e-voting in the presence of at least two witnesses not in the employment of the Company and shall make, not later than three days of the conclusion of the AGM, a consolidated scrutinizer's report of the total votes cast in favour or against, if any, to the Chairman or a person authorized by him in writing, who shall countersign the same and declare the result of the voting forthwith.
- XV. The Results declared alongwith the report of the Scrutinizer shall be placed on the website of the Company www.seml. co.in - and on the website of NSDL immediately after the declaration of result by the Chairman or a person authorized by him in writing. The results shall also be immediately forwarded to Stock Exchanges where the shares of the Company are listed.
- XVI. For any other queries relating to the shares of the Company, please contact the Registrar & Share transfer agent at the following address:

Sharepro Services (India) Pvt. Ltd. Unit: Sarda Energy & Minerals Ltd. Sam Hita Warehousing Complex Warehouse No. 52 & 53 Plot No 13AB 2nd Floor, Sakinaka, Mumbai - 400 072 Phone: +91-22-67720400; Fax: +91-22-67720416 Email: sharepro@shareproservices.com